## **[Parametry konfiguracyjne](https://pomoc.comarch.pl/altum/20240/documentation/parametry-konfiguracyjne-zwiazane-z-operacjami-kasowymi-bankowymi/) [związane z operacjami](https://pomoc.comarch.pl/altum/20240/documentation/parametry-konfiguracyjne-zwiazane-z-operacjami-kasowymi-bankowymi/) [kasowymi/bankowymi](https://pomoc.comarch.pl/altum/20240/documentation/parametry-konfiguracyjne-zwiazane-z-operacjami-kasowymi-bankowymi/)**

Przed rozpoczęciem pracy z modułem *Finanse*, należy z poziomu *System* –> *Konfiguracja* –> *Księgowość* w sekcji *Operacje kasowe/bankowe* skonfigurować parametry:

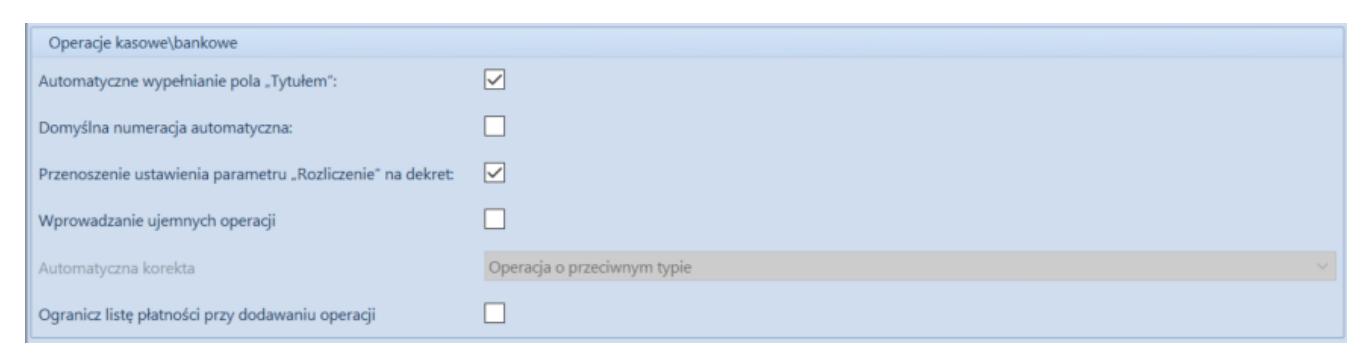

Parametry konfiguracyjne związane z operacjami kasowymi/bankowymi

- **Automatyczne wypełnianie pola "Tytułem"** użytkownik ma możliwość zdecydowania, czy podczas rozliczania operacji kasowych/bankowych pole *Tytułem* ma być automatycznie uzupełniane. W przypadku włączonego parametru pole *Tytułem* na formularzu operacji wypełniane jest według następujących zasad:
	- Następuje automatyczne uzupełnienie pola *Tytułem* numerami dokumentów, z którymi rozliczana jest operacja
	- Dla operacji o typie *Przychód* pobierany jest zawsze numer systemowy
	- Dla operacji o typie *Rozchód*  pobierany jest numer obcy. Jeżeli numer obcy nie został określony to pobierany jest numer systemowy.
	- W przypadku pobrania numeru z kilku dokumentów rozdzielane są one znakiem ","
	- W przypadku usunięcia rozliczenia numer

dokumentu jest usuwany z pola *Tytułem*

- **Domyślna numeracja automatyczna**  użytkownik może wybrać sposób numeracji operacji k/b tworzonych automatycznie podczas zatwierdzania i rozliczania dokumentów. Jeżeli parametr *Domyślna numeracja automatyczna* jest:
	- *zaznaczony* numeracja dla wszystkich operacji k/b jest nadawana zgodnie ze zdefiniowanym numeratorem
	- *odznaczony* dla operacji k/b utworzonych automatycznie podczas zatwierdzania i rozliczania dokumentu jako *Numer dokumentu* zostaje ustawiony numer rozliczanego dokumentu, natomiast dla operacji dodanych ręcznie *Numer dokumentu* jest nadawany zgodnie ze zdefiniowanym numeratorem

Przykład

W konfiguracji systemu odznaczony parametr *Domyślna numeracja automatyczna*. Użytkownik wprowadził dokument FZ/1/01/2019 i rozliczył go za pomocą okna *Potwierdzenie zapłaty*. Została automatycznie wygenerowana operacja rozchodowa o numerze FZ/1/01/2019.

- **Przenoszenie ustawienia parametru "Rozliczenie" na dekret** – jeżeli parametr jest:
	- *zaznaczony* w przypadku, gdy na operacji zaznaczona jest opcja *Nie podlega rozliczeniom* na dekrecie automatycznie zostanie ustawiona opcja *Nie podlega rozrachunkom*. Jeżeli natomiast na operacji zaznaczono *Podlega rozliczeniom* to na dekrecie automatycznie zostanie ustawiona opcja *Podlega rozrachunkom*.
	- *odznaczony* na dekretach księgowych domyślnie ustawiana jest opcja *Podlega rozrachunkom*, niezależnie od wartości parametru *Rozliczenie* na operacji.
- **Wprowadzanie ujemnych operacji**  parametr domyślnie wyłączony na wszystkich wersjach językowych bazy i możliwy do włączenia wyłącznie w polskiej, angielskiej i niemieckiej wersji. Po zaznaczeniu parametru zostaje

aktywowana możliwość wprowadzania operacji k/b z ujemną wartością.

- **Automatyczna korekta**  decyduje o typie operacji korygującej. Parametr domyślnie przyjmuje wartość *Operacja o przeciwnym typie*. Możliwość zmiany wartości na *Operacja o przeciwnym znaku* jest dostępna wyłącznie w przypadku posiadania uprawnień do wprowadzania ujemnych operacji k/b. Jeżeli parametr ustawiony jest jako:
	- *Operacja o przeciwnym typie* skorygowanie operacji przychodowej za pomocą przycisku [**Koryguj**] utworzy korektę w postaci operacji rozchodowej o tej samej wartości, natomiast skorygowanie operacji rozchodowej utworzy korektę w postaci operacji przychodowej o tej samej wartości
	- *Operacja o przeciwnym znaku*  skorygowanie operacji przychodowej za pomocą przycisku [**Koryguj**] utworzy korektę w postaci operacji przychodowej o wartości przeciwnej, natomiast skorygowanie operacji rozchodowej utworzy korektę w postaci operacji rozchodowej o wartości przeciwnej
- **Ogranicz listę płatności przy dodawaniu operacji** podczas dodawania operacji, jeżeli parametr jest:
	- *zaznaczony, a na operacji nie został wskazany podmiot* – na liście *Dokumenty do rozliczenia* nie są wyświetlane żadne płatności
	- *zaznaczony, a na operacji został wskazany podmiot* – na liście *Dokumenty do rozliczenia* wyświetlone zostaną wszystkie nierozliczone płatności dla danego podmiotu, których właścicielem jest firma główna oraz wszystkie firmy podrzędne
	- *odznaczony, a na operacji nie został wskazany* podmiot – na liście *Dokumenty do rozliczenia* wyświetlone zostaną wszystkie nierozliczone płatności dla wszystkich podmiotów, których

właścicielem jest firma główna oraz wszystkie firmy podrzędne

*odznaczony, a na operacji został wskazany podmiot* – na liście *Dokumenty do rozliczenia* wyświetlone zostaną wszystkie nierozliczone płatności dla danego podmiotu, których właścicielem jest firma główna oraz wszystkie firmy podrzędne